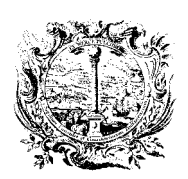

CAMERA DI COMMERCIO, INDUSTRIA, ARTIGIANATO E AGRICOLTURA DI BOLZANO

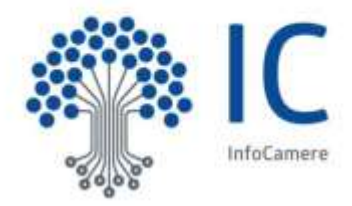

# **Domande Frequenti sul Registro alternanza scuola-lavoro**

Il Registro nazionale per l'alternanza scuola-lavoro è disponibile dal 26 luglio 2016 all'indirizzo [http://scuolalavoro.registroimprese.it/.](http://scuolalavoro.registroimprese.it/)

## **1. Chi può iscriversi al Registro nazionale per l'alternanza scuola-lavoro?**

Nel Registro nazionale per l'alternanza scuola-lavoro possono iscriversi:

- Imprese
- Enti pubblici
- Enti privati
- Professionisti.

## **2. Quali informazioni devono dichiarare i soggetti che offrono percorsi di alternanza?**

I soggetti che offrono percorsi di alternanza sono tenuti a compilare la sezione "percorso di alternanza" inserendo le seguenti informazioni:

- Figura professionale offerta;
- Numero di studenti ospitabili per il percorso di alternanza;
- Luogo di svolgimento dell'attività di alternanza;
- Descrizione dell'attività di alternanza;
- Riferimenti da contattare per il percorso di alternanza.

## **3. Cosa si intende per impresa?**

Per imprese si intendono i soggetti iscritti nell Registro delle Imprese.

#### **4. Come si iscrive l'impresa?**

Le imprese si iscrivono tramite il portale [http://scuolalavoro.registroimprese.it/:](http://scuolalavoro.registroimprese.it/)

- indicando il codice fiscale dell'impresa e del legale rappresentante;
- compilando le informazioni sull'alternanza;
- firmando, con firma digitale del legale rappresentante, il file XML ottenuto al termine della compilazione delle informazioni per l'alternanza.

oppure in alternanza alla firma digitale

inviando alla casella accreditamento.scuolalalavoro@cert.infocamere.it entro 10 giorni una mail PEC con la casella PEC riportata nella visura registro imprese con oggetto il codice ricevuto al termine della compilazione.

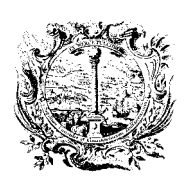

CAMERA DI COMMERCIO, INDUSTRIA, ARTIGIANATO E AGRICOLTURA DI BOLZANO

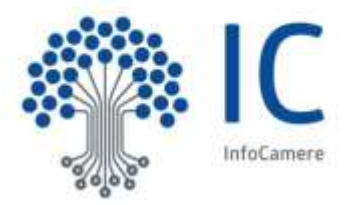

## **5. Il legale rappresentante può delegare un altro soggetto?**

Dopo la prima iscrizione, il legale rappresentante può con la propria CNS delegare un altro soggetto (ad esempio un suo collaboratore, un socio, altro) ad aggiornare i dati pubblicati sul sito [http://scuolalavoro.registroimprese.it/.](http://scuolalavoro.registroimprese.it/)

## **6. Dove si trova la funzione di delega per l'impresa?**

La funzione di delega si attiva solo dopo la prima iscrizione dell'impresa e si trova sul sito [http://scuolalavoro.registroimprese.it/, all](http://scuolalavoro.registroimprese.it/)'interno della funzione profilo, dopo aver fornito il codice fiscale dell'impresa e del legale rappresentante.

L'accesso alla funzione di delega è consentito solo tramite CNS del legale rappresentante dell'impresa.

## **7. Cosa si intende per ente pubblico?**

Per enti pubblici si intendono tutti i soggetti iscritti all'Indice delle Pubbliche Amministrazioni (IPA) consultabile all'indirizzo [http://www.indicepa.gov.it/documentale/index.php.](http://www.indicepa.gov.it/documentale/index.php)

## **8. Posso iscrivere un singolo ufficio di un ente pubblico?**

L'ufficio dell'ente pubblico può essere iscritto se è presente nel[l'IPA](http://www.indicepa.gov.it/documentale/n-ricerca-avanzata.php#R6) ed è titolare di un indirizzo PEC.

Ad esempio:

 il DIPARTIMENTO DEI VIGILI DEL FUOCO di VERONA nell'IPA è un ufficio del Ministero dell'Interno ed è identificabile attraverso il codice univoco ufficio 3B1K0W ed è dotato di casella PEC co[m.verona@cert.vigilfuoco.it.](mailto:verona@cert.vigilfuoco.it)

## **9. Come si iscrive l'ente pubblico?**

Gli enti pubblici o gli uffici degli enti pubblici si iscrivono tramite il portale [http://scuolalavoro.registroimprese.it/:](http://scuolalavoro.registroimprese.it/)

- indicando il codice IPA dell'ente se è l'ente ad iscriversi oppure il codice univoco ufficio se è l'ufficio dell'ente ad iscriversi;
- compilando le informazioni sull'alternanza;
- · inviando alla casella [accreditamento.scuolalalavoro@cert.infocamere.it](mailto:accreditamento.scuolalalavoro@cert.infocamere.it) entro 10 giorni una mail PEC con la casella PEC istituzionale dell'ente o dell'ufficio con oggetto il codice ricevuto al termine della compilazione.

## **10. Cosa si intende per ente privato?**

Per enti privati si intendono i soggetti giuridici che non sono imprese, dotati di un codice fiscale valido e attivo registrato presso l'anagrafe tributaria dell'Agenzia delle Entrate.

Le informazioni sull'ente privato possono essere consultate dalla Camera attraverso il servizio InfoWeb-Cato. Il soggetto giuridico deve aver registrato all'Agenzia delle Entrate l'informazione del legale rappresentante e non deve essere cessato o se cessato lo deve essere solo ai fini IVA quindi su Cato deve essere presente la seguente motivazione "CESSAZIONE AI SOLI FINI IVA".

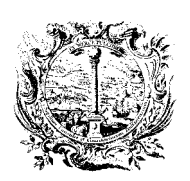

CAMERA DI COMMERCIO, INDUSTRIA, ARTIGIANATO E AGRICOLTURA DI BOLZANO

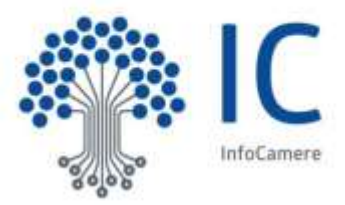

# **11. Come si iscrive l'ente privato?**

Gli enti privati si iscrivono tramite il portale [http://scuolalavoro.registroimprese.it/:](http://scuolalavoro.registroimprese.it/)

- indicando il codice fiscale dell'ente privato e del suo legale rappresentante così come presente nell'anagrafe tributaria (la Camera lo può ricavare tramite InfoWeb-Cato);
- compilando le informazioni sull'alternanza;
- firmando con la firma digitale del legale rappresentante il file XML restituito al termine della compilazione delle informazioni per l'alternanza.

## **12. Cosa si intende per professionista?**

Per professionisti si intendono le persone fisiche appartenenti agli ordini e ai collegi professionali iscritti nell'INI-PEC [http://www.inipec.gov.it.](http://www.inipec.gov.it/)

## **13. Come si iscrive il professionista?**

I professionisti si iscrivono tramite il portale [http://scuolalavoro.registroimprese.it/:](http://scuolalavoro.registroimprese.it/)

- indicando il proprio codice fiscale e l'indirizzo PEC come dichiarato nell'INI-PEC;
- compilando le informazioni sull'alternanza;
- inviando alla casella [accreditamento.scuolalalavoro@cert.infocamere.it](mailto:accreditamento.scuolalalavoro@cert.infocamere.it) entro 10 giorni una mail PEC con la casella PEC dichiarata nell'INI-PEC con oggetto il codice ricevuto al termine della compilazione.

#### **14. Come si iscrive un'azienda speciale?**

L'azienda speciale può iscriversi come impresa se è iscritta nel Registro delle Imprese altrimenti mentre se è un soggetto REA o non è neppure iscritta al REA può iscriversi come ente privato.

## **15. Come fanno i dirigenti scolastici ad accedere all'area riservata?**

I dirigenti scolastici potranno accedere all'area riservata del portale <http://scuolalavoro.registroimprese.it/> tramite CNS.

Al momento il MIUR non ha ancora fornito la lista dei codici fiscali dei dirigenti scolastici, necessaria a riconoscerli.

E' in corso di definizione con il MIUR un'ulteriore modalità di accesso provvisoria, alternativa all'accesso via CNS, che consentirebbe il prima possibile l'accesso ai dirigenti scolastici nell'attesa di essere dotati di CNS.